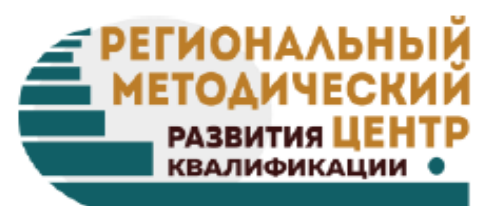

# Создание интерактивных плакатов с помощью Canva программы Canva

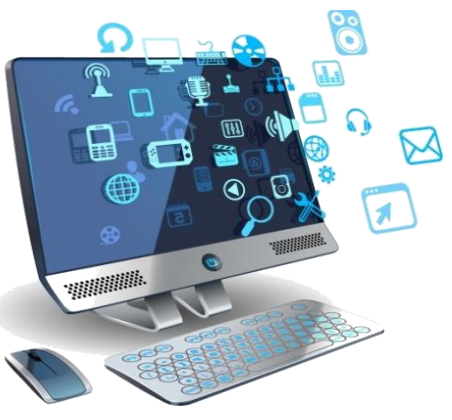

*Курочкина Марина Алексеевна, старший методист ГБОУ ДПО Республики Марий Эл «Региональный методический центр развития квалификаций»*

rmcrk12@mail.ru

**Способ визуализации информации на основе одного изображения, к которому в виде меток («горячих точек») прикрепляются ссылки на веб – ресурсы и интернет – документы, мультимедийные объекты: видео, аудио, презентации, слайд-шоу, игры, опросы и т.д.**

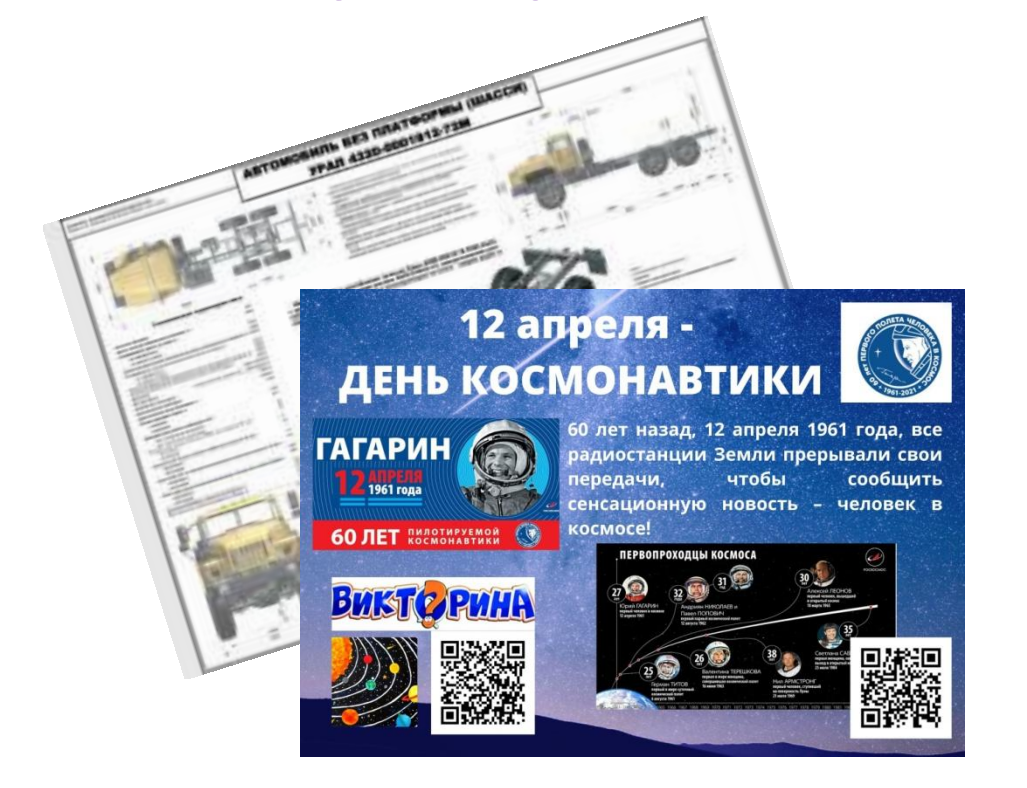

### **Формат интерактивного плаката**

**Формат PDF** – электронный плакат с гиперссылками, который можно отправить с помощью интернета. **Формат JPG** – плакат, который можно распечатать. Интерактив в плакате создается с помощью QR-кодов.

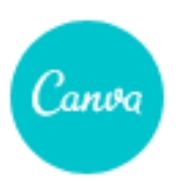

## **Обзор сервиса Canva**

# **Сервис позволяет развить творческие**

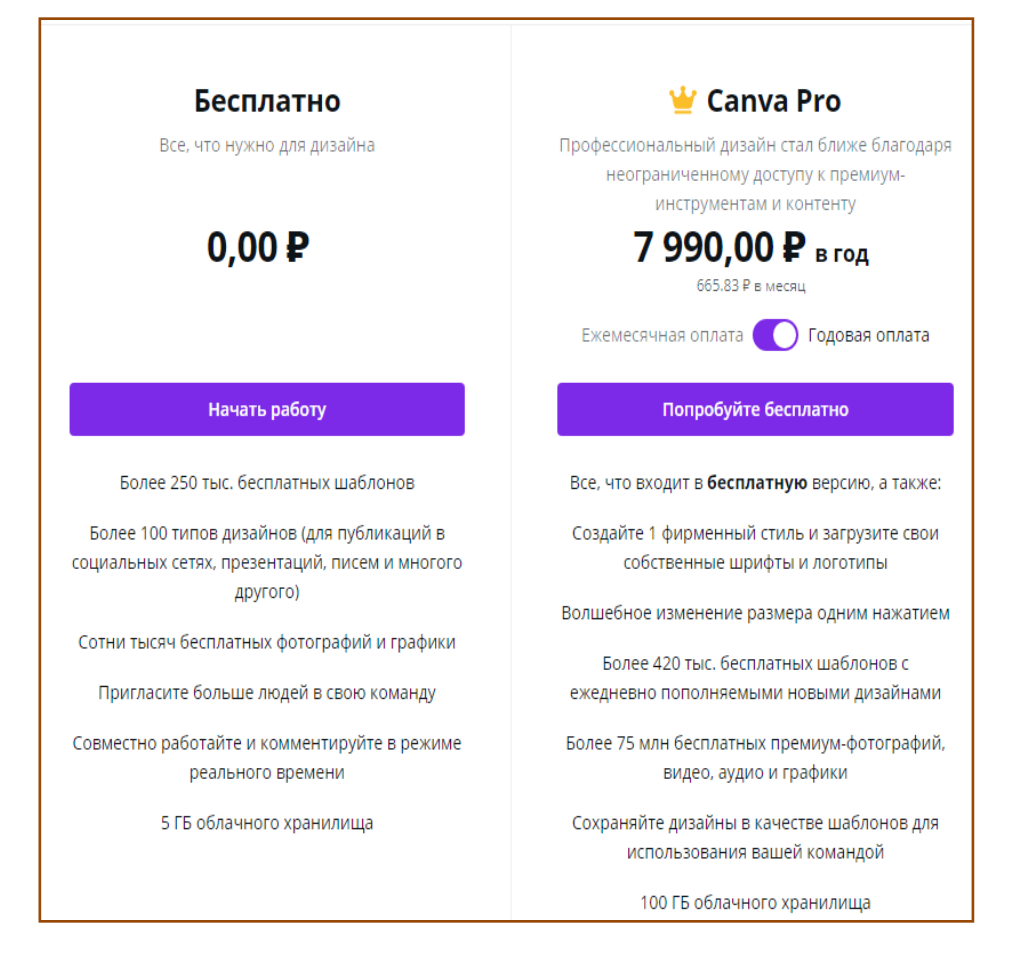

# **https://www.canva.com/ru**

- **навыки и навыки совместной работы. Каталог шаблонов презентаций, логотипов, инфографики и т.д.**
	- **Библиотека изображений**
	- **Скачивание документов в различных форматах**
	- **Коллективное редактирование документов**
	- **Онлайн-презентации**
	- **Превращение дизайна в сайты**

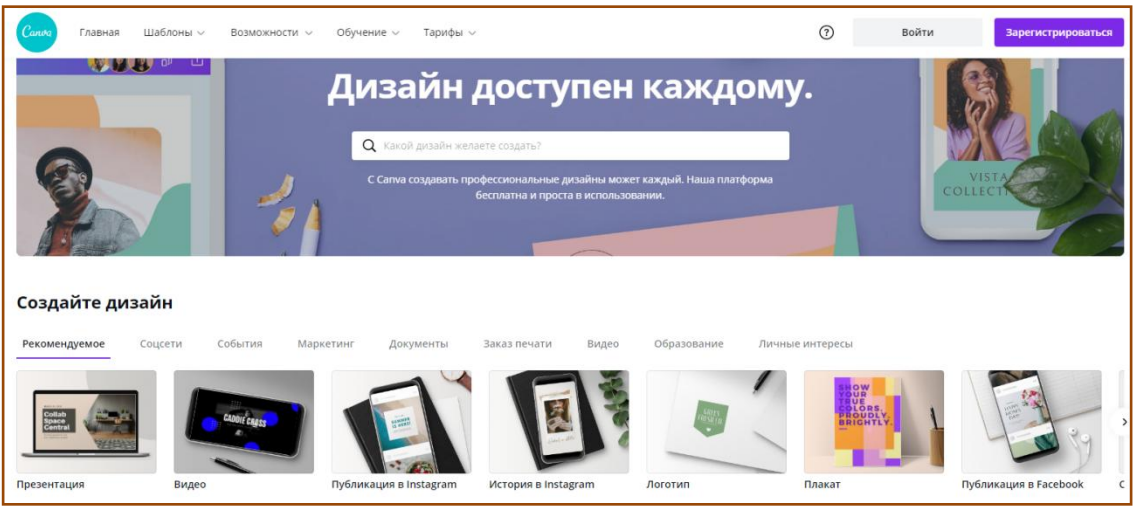

## **Создание и настройка аккаунта**

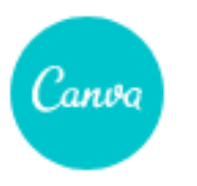

## Главная Начало работы с Canva **WILE** Создайте учетную запись бесплатно. Сапvа отлично подходит для экспертов и новичков, команд и отдельных пользователей. Регистрация через Google G Регистрация через Facebook **или**Зарегистрироваться Создайте диза Уже зарегистрировались? Войдите Рекомендуемое Презентация

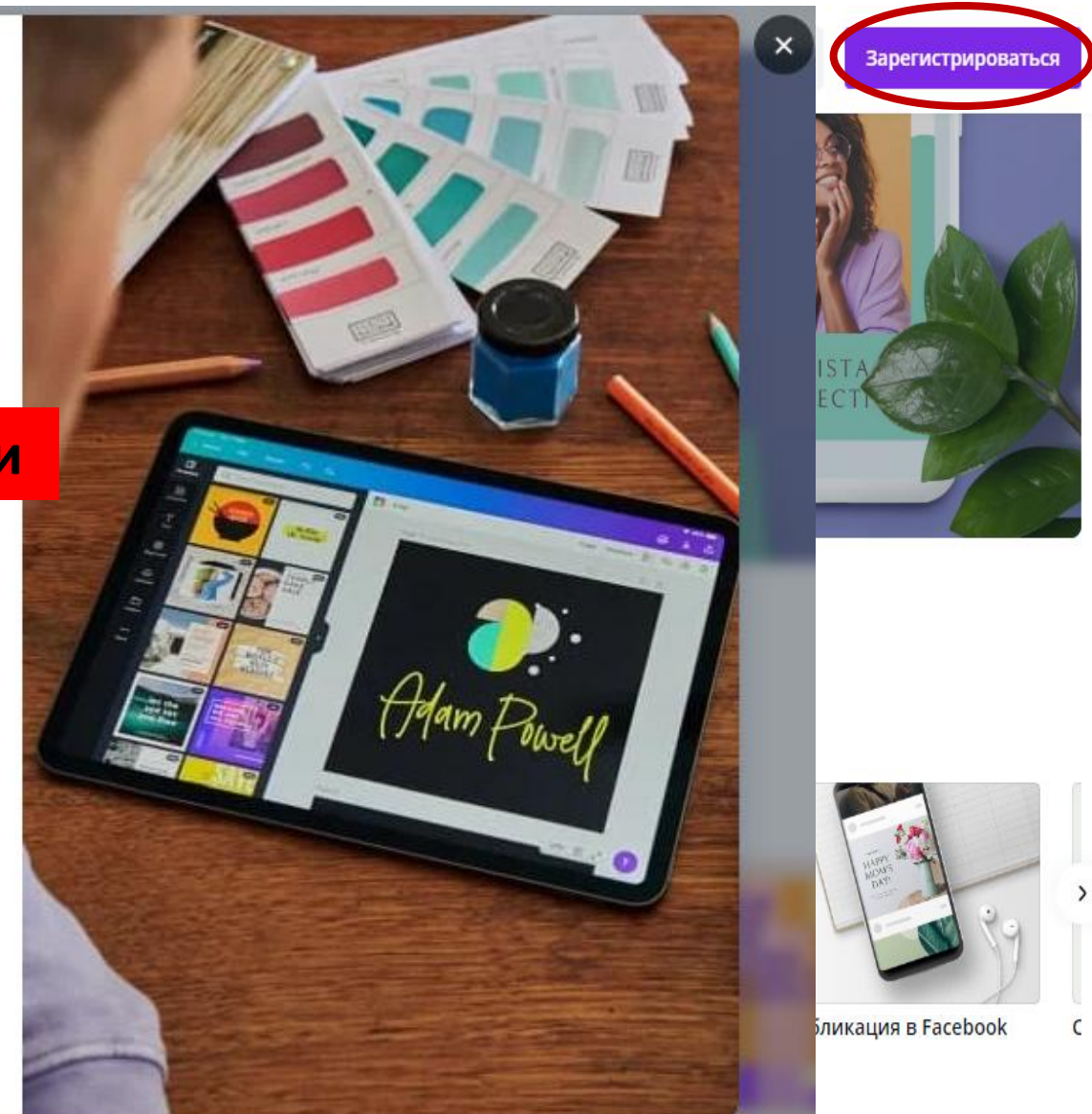

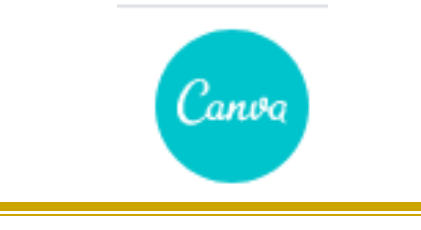

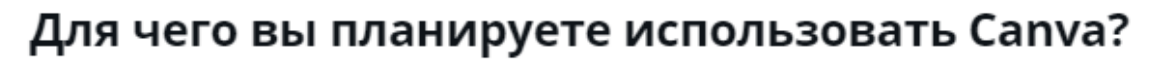

Мы собираем эту информацию, чтобы рекомендовать именно те дизайны и шаблоны, которые могут вам понравиться.

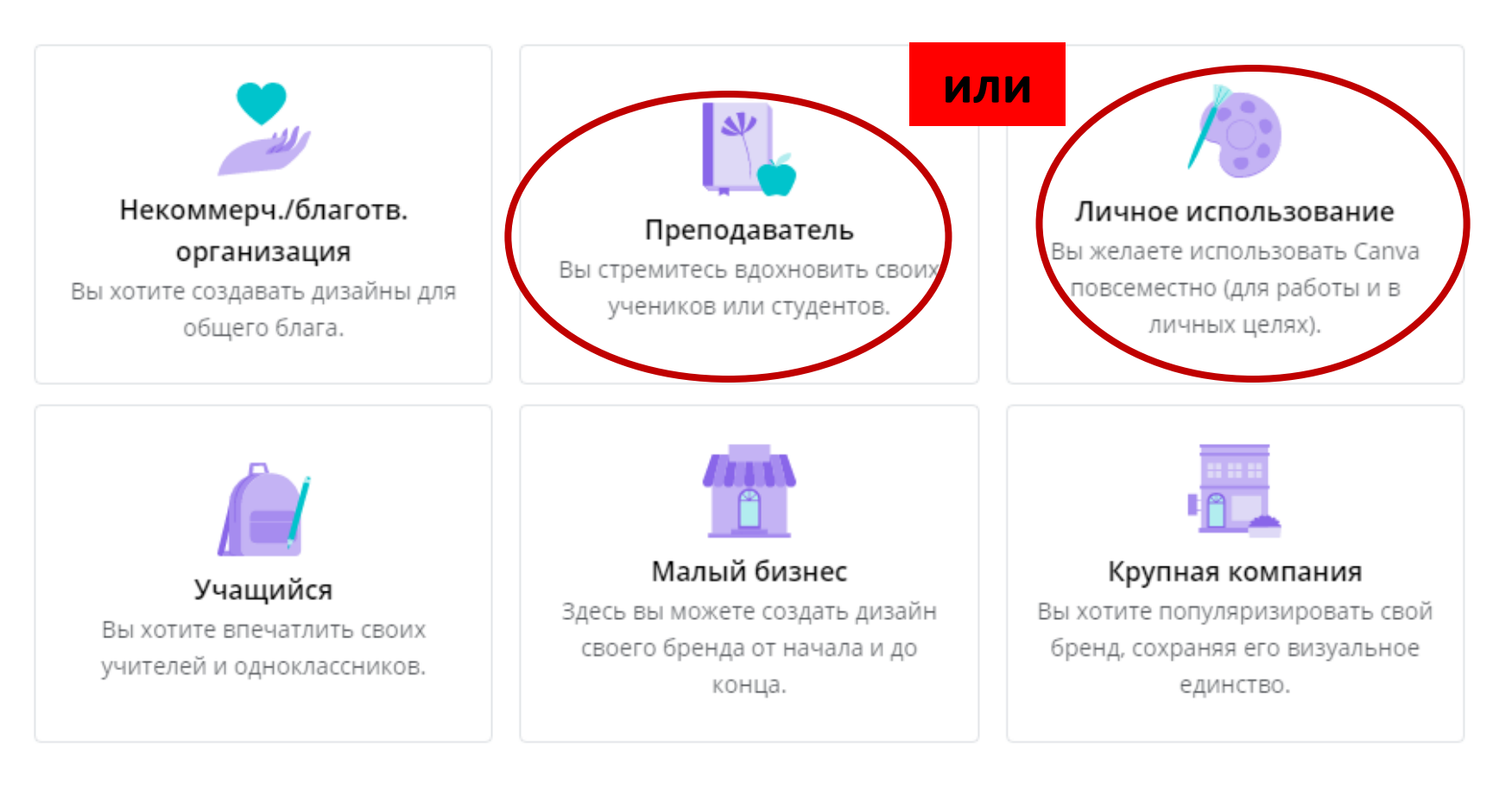

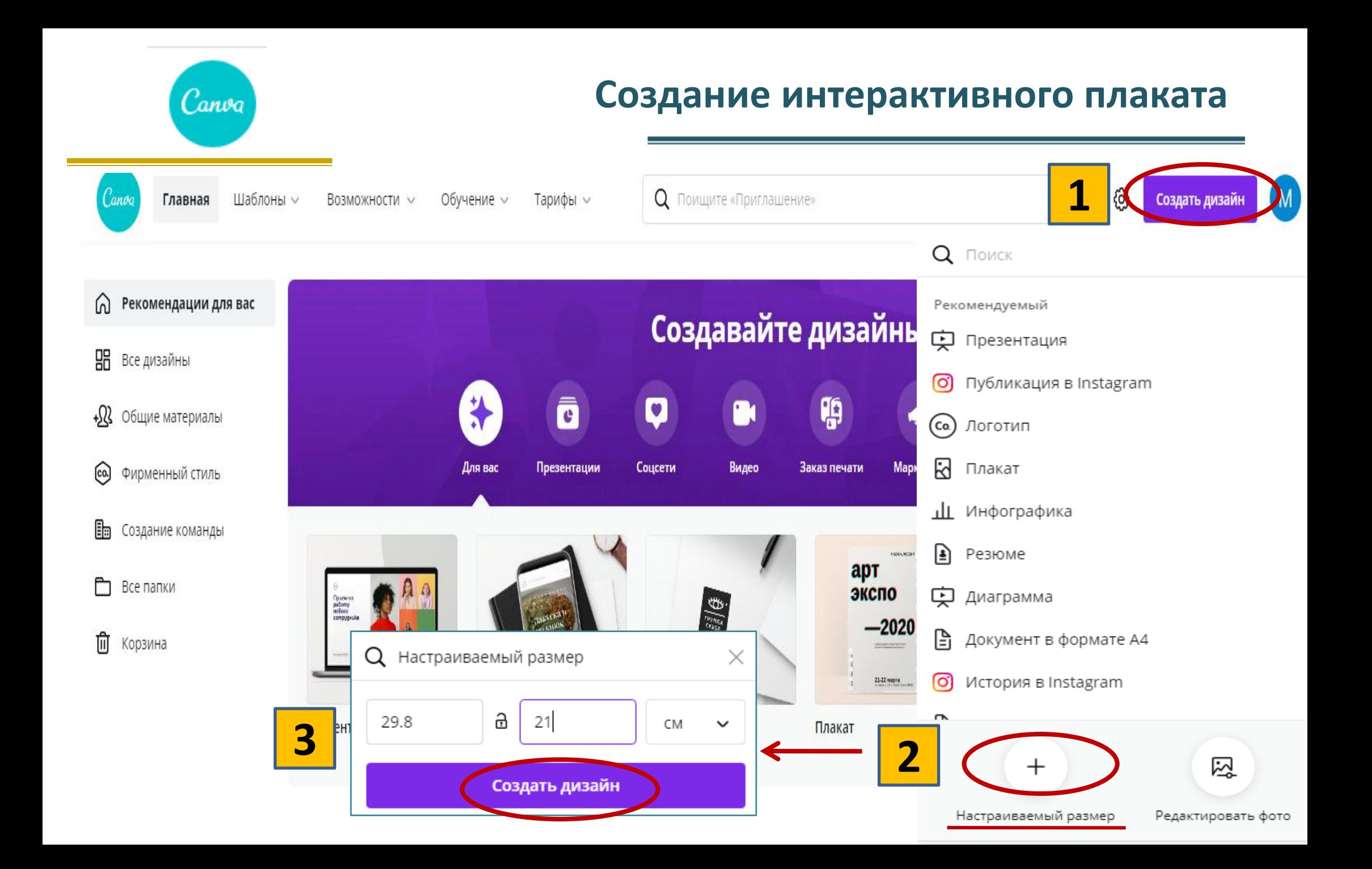

Canva

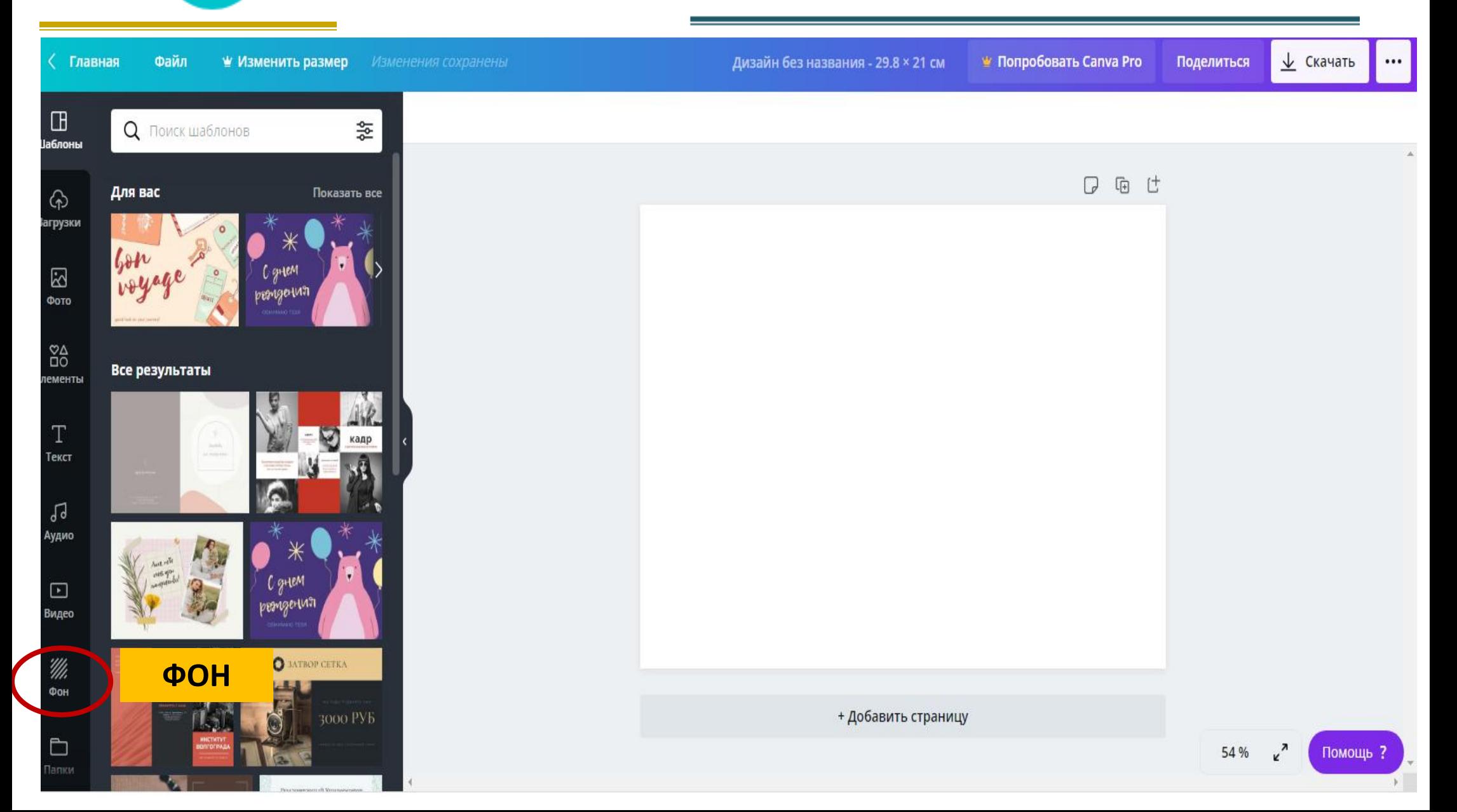

Canva

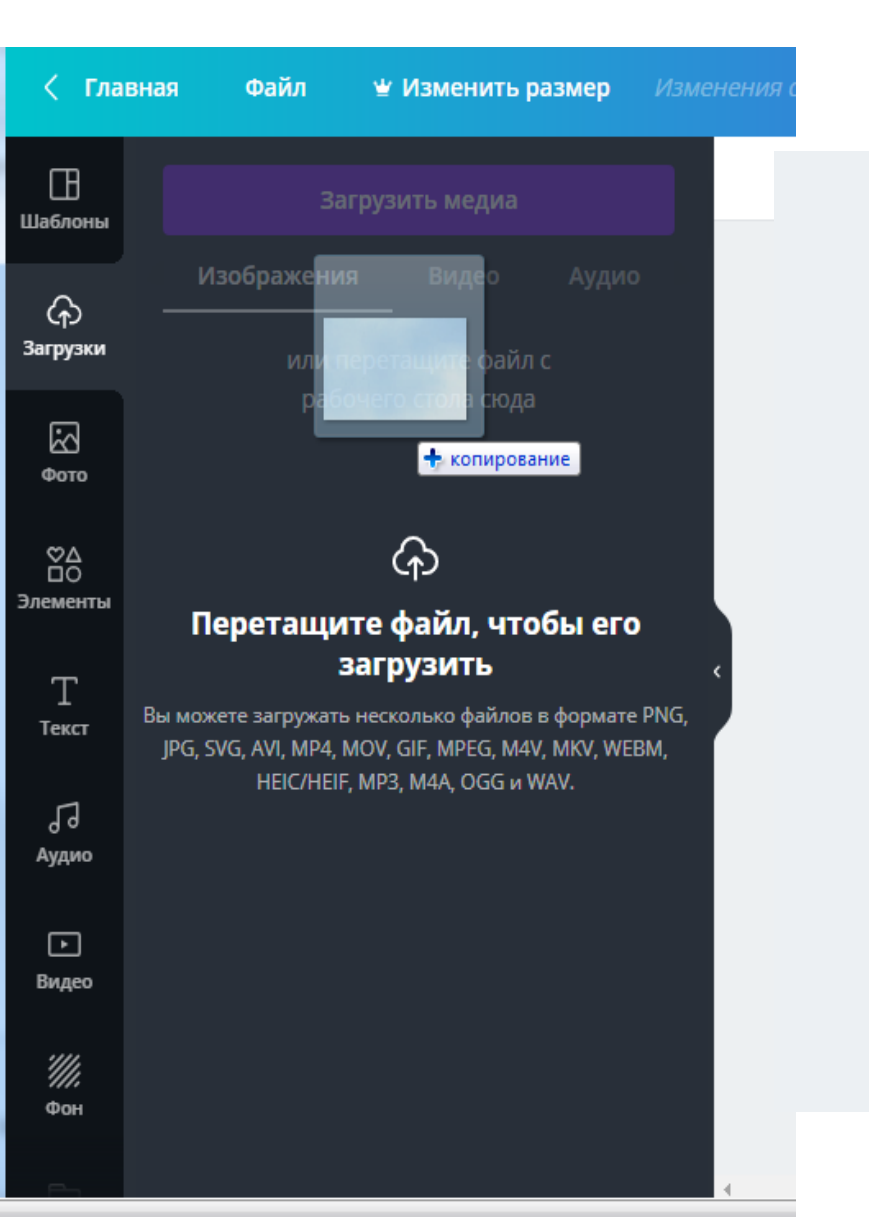

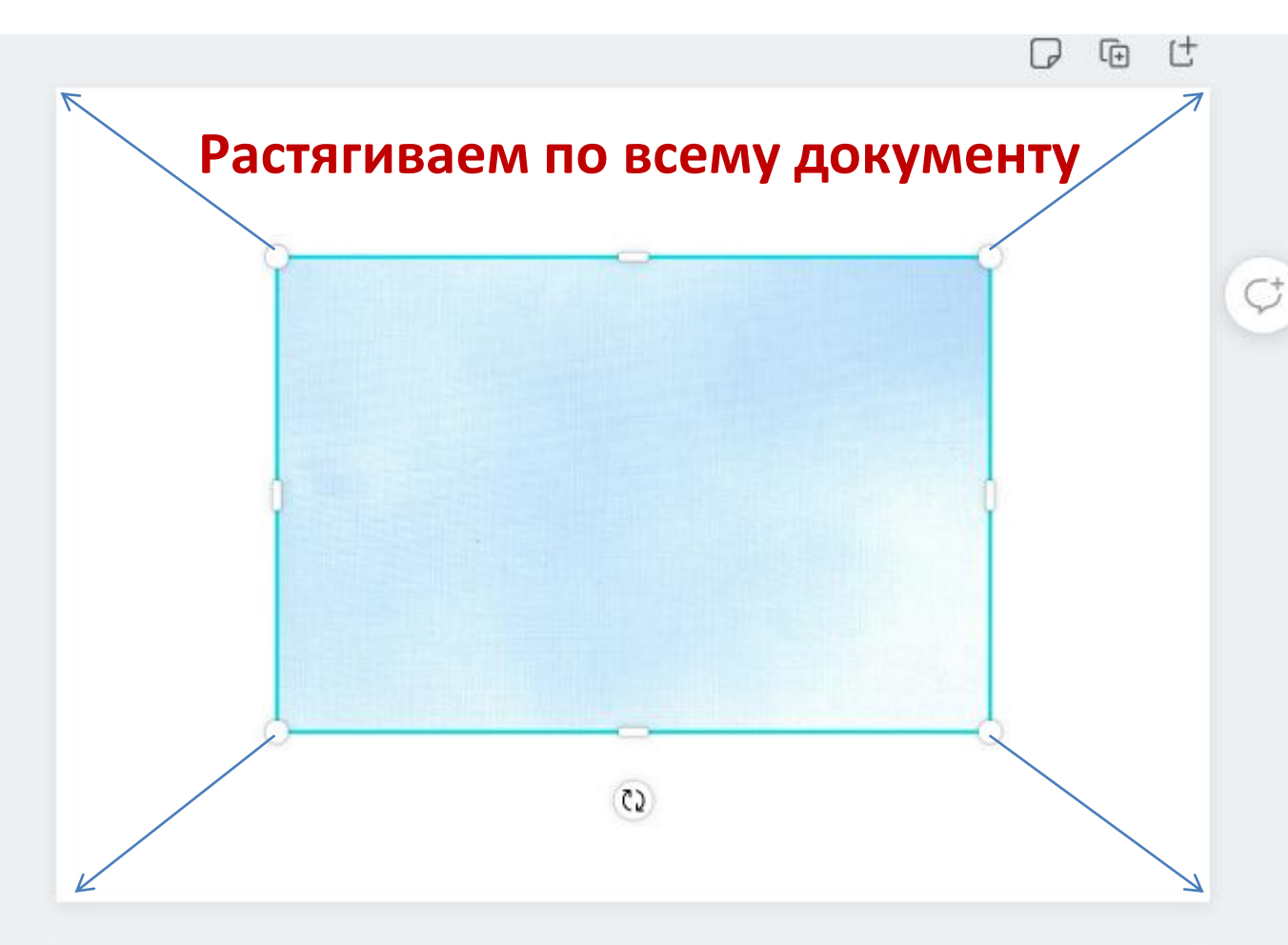

Canva

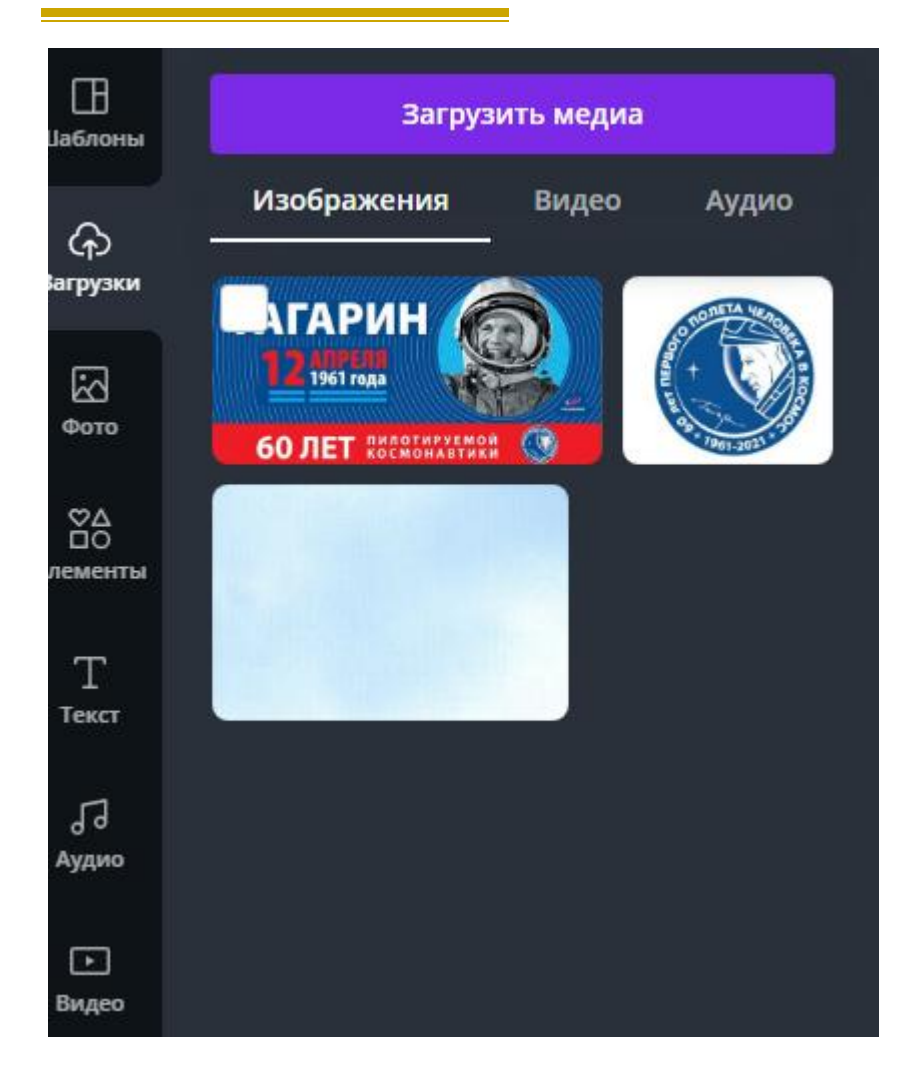

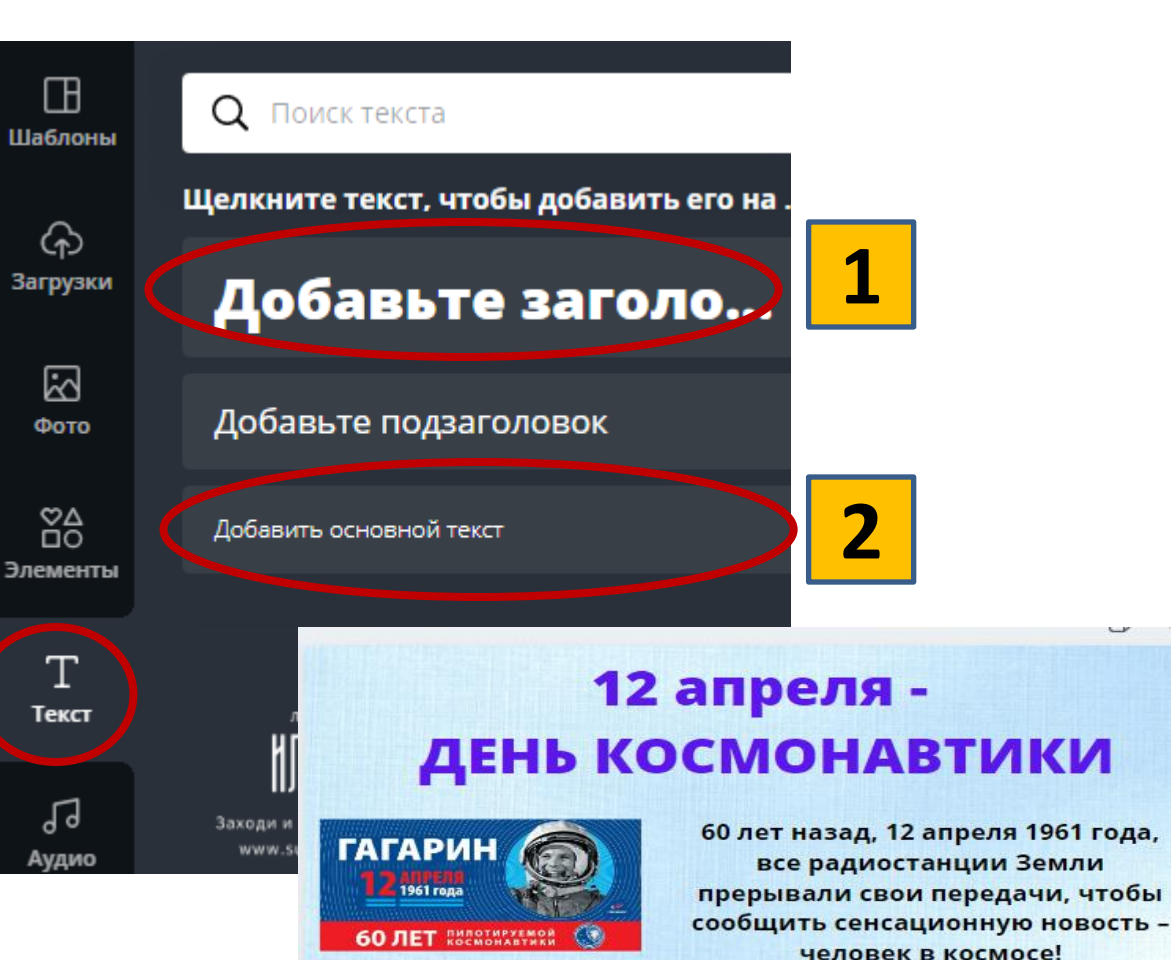

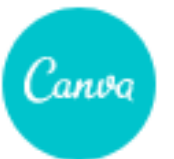

# 12 апреля -ДЕНЬ КОСМОНАВТИКИ

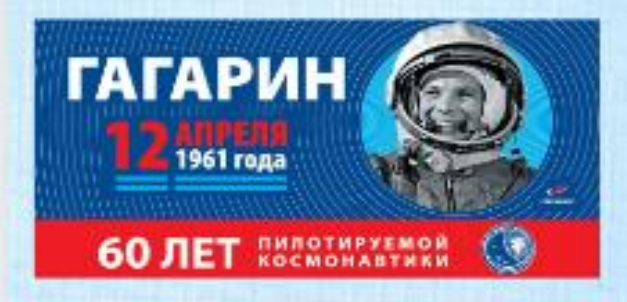

60 лет назад, 12 апреля 1961 года, все радиостанции Земли прерывали свои передачи, чтобы сообщить сенсационную новость человек в космосе!

Мир услышал гагаринское «Поехали», ознаменовавшее начало пилотируемой космонавтики

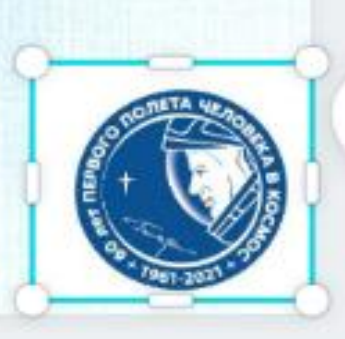

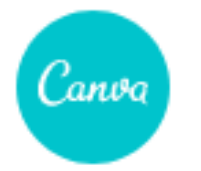

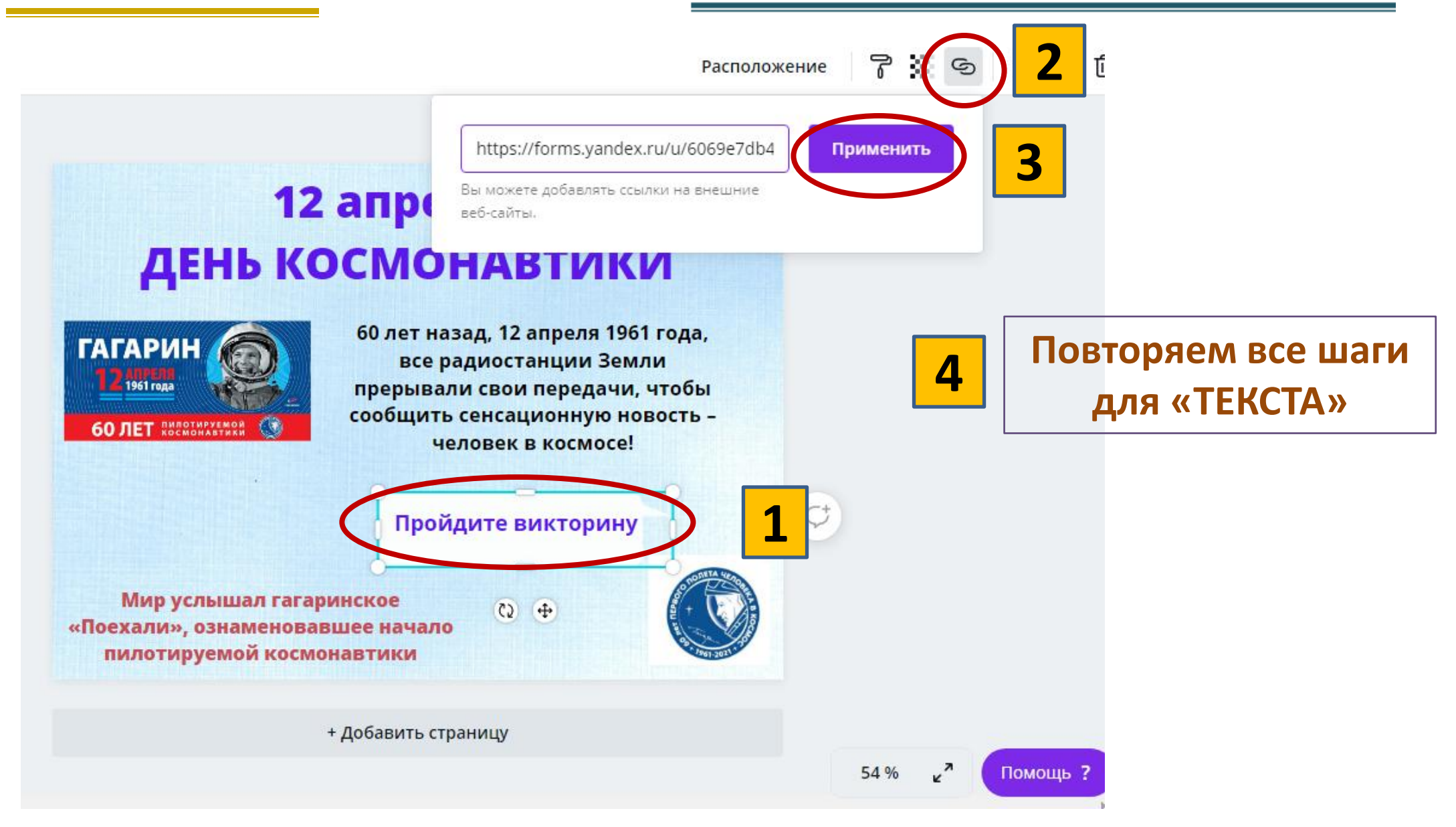

## **Публикация интерактивного плаката**

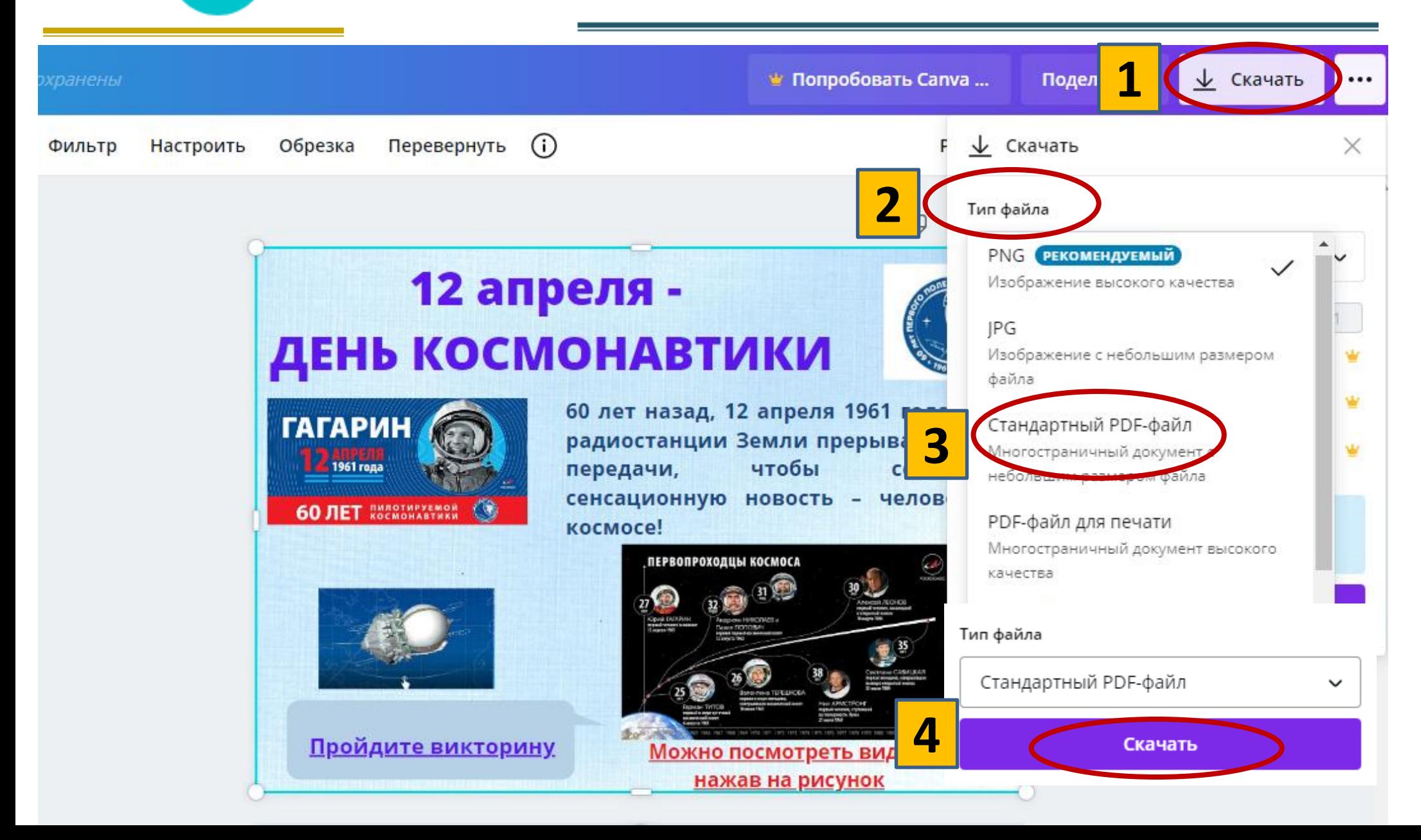

Canva

## **Публикация интерактивного плаката**

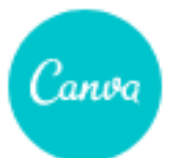

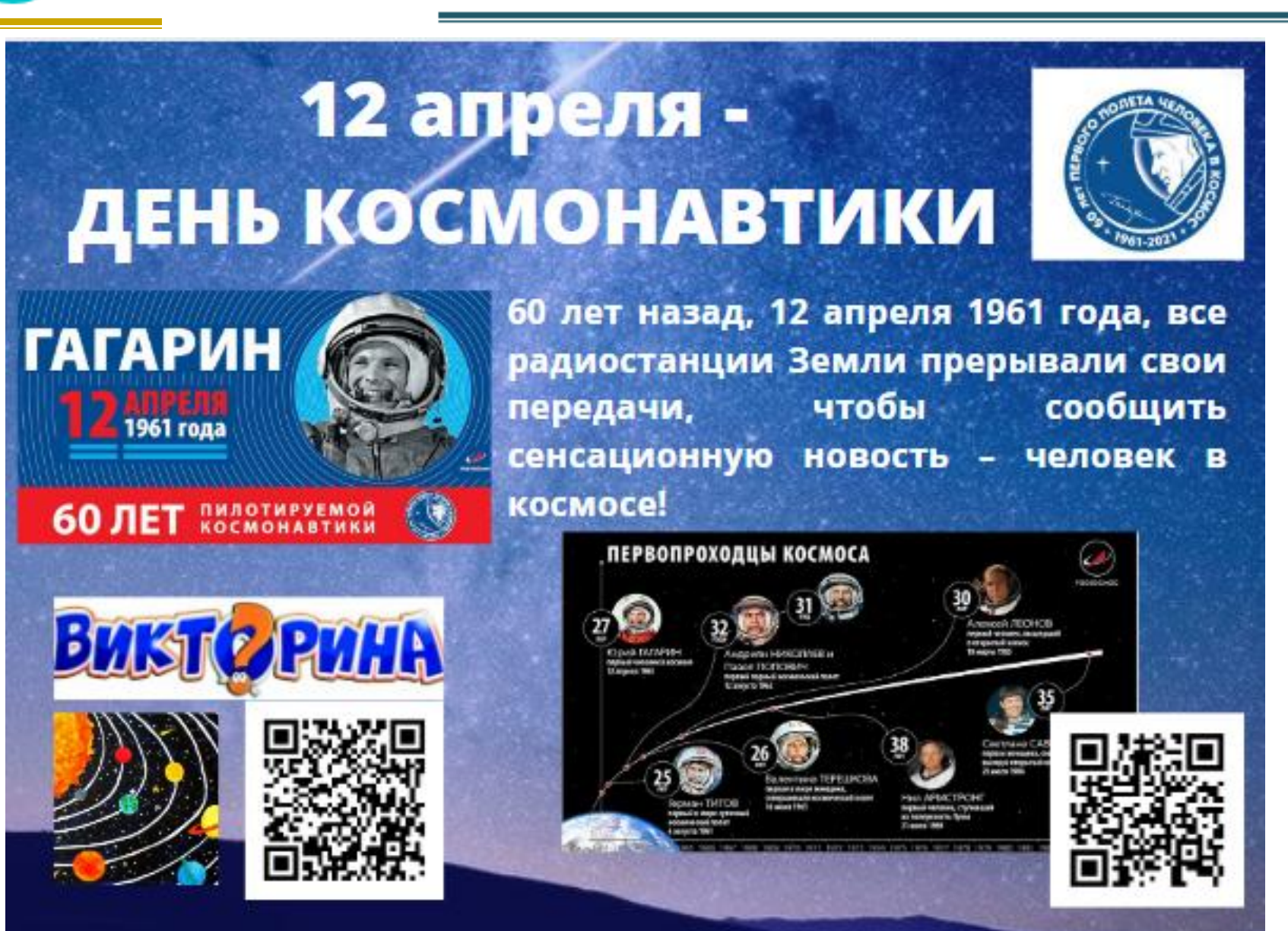

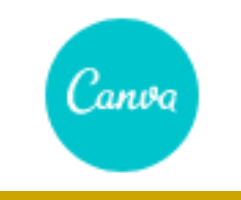

### ГЕНЕРАТОР ОК КОДОВ закодировать: любой текст ссылку на сайт визитную карточку smsсообщение введите текст для кодирования: **1** sttps://forms.yandex.ru/u/6069e7db4bc65f2d65207c18/ **2** pasmep:  $0 1 0 2 0 3 0 4 0 5 0 6$ создать код (ctrl+enter) **3** Яндекс **СКАЧАТЬ** <sup>©</sup> Скачать 0+  $\mathbf{\times}$

#### ИСПОЛЬЗОВАНИЕ:

- 1. Возьмите мобильный телефон с камерой.
- 2. Запустите программу для сканирования кода,
- 3. Наведите объектив камеры на код,
- 4. Получите информацию!

#### ПРИМЕНЕНИЕ:

В качестве применения дг-кодов можно назвать: размещение их изображений в интернете, нанесение на визитные карточки, футболки, рекламные вывески и многое другое.

### ЧТО ТАКОЕ QR-КОД:

QR код «QR - Quick Response - Быстрый Отклик» - это (бар-код), двухмерный ШТРИХКОД предоставляющий информацию для быстрого ее распознавания с помощью камеры на мобильном телефоне.

При помощи QR-кода можно закодировать любую информацию, например: текст, номер телефона, ссылку на сайт или визитную карточку.

#### ВАШ QR-КОД:

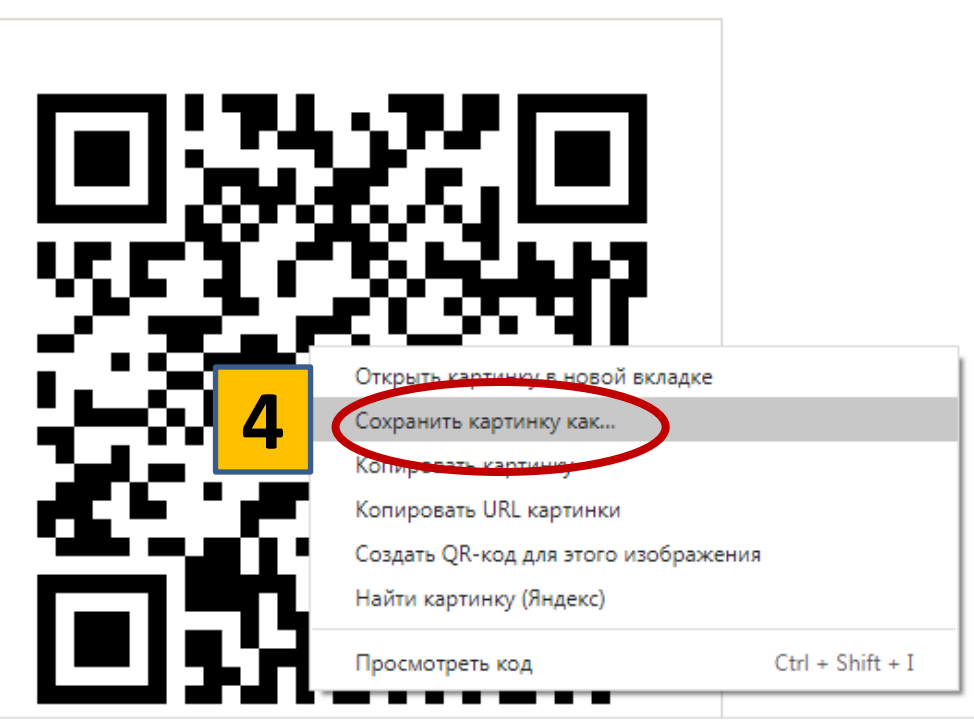

**http://qrcoder.ru/**

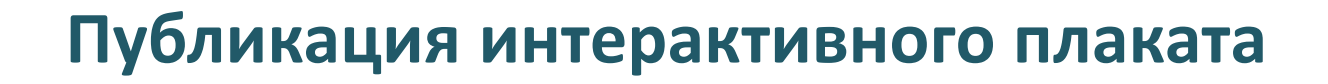

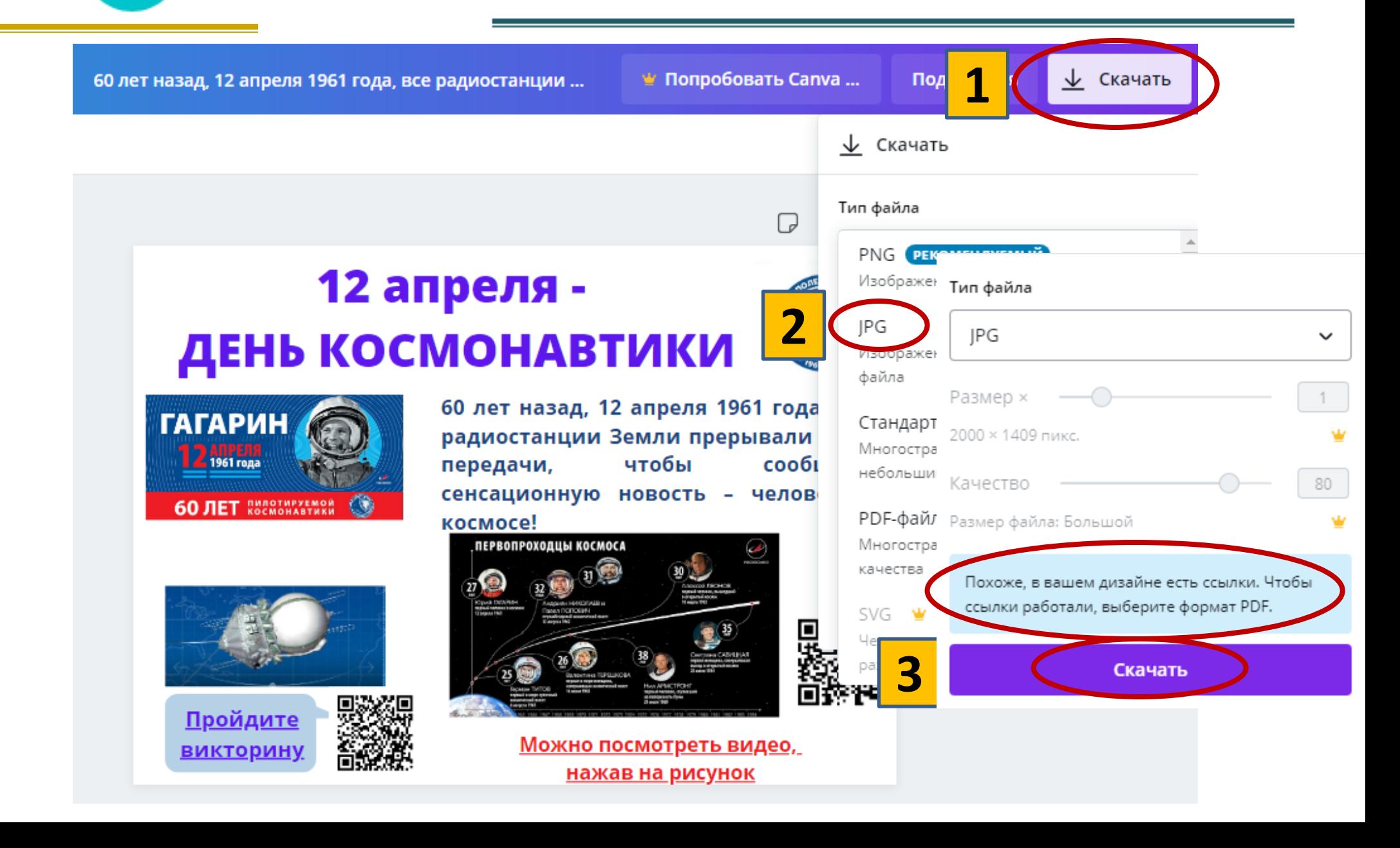

l'anvo